RELEASE NOTES

# **Trimble Access™ Software**

 $+ +$ <br>+ +<br>+ +

+ + + + + +<br>+ + + + + +<br>+ + + + + +

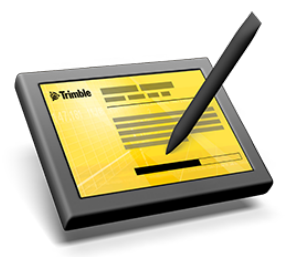

 $\begin{array}{l} +\,+\,+\,+\,+\,\\ +\,+\,+\,+\,+\,+\,+\\ +\,+\,+\,+\,+\,+\,+ \end{array}$ 

Version 2017.24 Revision A November 2019

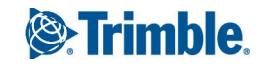

TRANSFORMING THE WAY THE WORLD WORKS

#### Legal Information

Trimble Inc. [www.trimble.com](http://www.trimble.com/)

#### Copyright and Trademarks

© 2009–2019, Trimble Inc. All rights reserved. Trimble, the Globe and Triangle logo, Autolock, CenterPoint, FOCUS, Geodimeter, GPS Pathfinder, GPS Total Station, OmniSTAR, RealWorks, Spectra, Terramodel, Tracklight, TSC2, and xFill are trademarks of Trimble Inc. registered in the United States and in other countries.

Access, FastStatic, FineLock, GX, RoadLink, TerraFlex, Trimble Business Center, Trimble Geomatics Office, Trimble Link, Trimble RTX Trimble Survey Controller, Trimble Total Control, TRIMMARK, VISION, VRS, VRS Now, VX, and Zephyr are trademarks of Trimble Inc.

Microsoft, ActiveSync, Windows, Windows Mobile, and Windows Vista are either registered trademarks or trademarks of Microsoft Corporation in the United States and/or other countries.

The Bluetooth word mark and logos are owned by the Bluetooth SIG, Inc. and any use of such marks by Trimble Inc. is under license.

Wi-Fi is a registered trademark of the Wi-Fi Alliance.

All other trademarks are the property of their respective owners.

This document is for informational purposes only. Trimble makes no warranties, expressed or implied, in this document.

# **Contents**

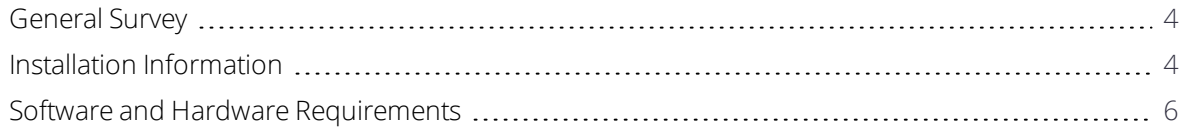

<span id="page-3-0"></span>These Release Notes contain information about Trimble® Access™ software version 2017.24.

# General Survey

### New hardware support

### Trimble R12 GNSS receiver

Trimble Access version 2017.24 supports the new Trimble R12 GNSS receiver with Trimble ProPoint™ GNSS technology.

## Enhancements

### Coordinate system database updates

- **.** Added references for **New Zealand** regional geoid models.
- <sup>l</sup> Added reference for the new US Geoid 18 for the **United States**.
- <sup>l</sup> Added new Hawaii Albers Equal Area Conic definition for the **United States**, US Continental zone group.
- <sup>l</sup> Updated the default geoid model for all **United States** zone definitions to reference US Geoid 18.

# Resolved issues

<span id="page-3-1"></span><sup>l</sup> **RTK base configuration**: When starting a Trimble R10 or R10-2 GNSS receiver without the internal modem option as an RTK base with an external radio, the message "Receiver configuration specifies an invalid receiver port" no longer appears.

# Installation Information

This section provides information on installing version 2017.24 of the Trimble Access software.

# Installing the software and licenses on the controller

### Operating system installation

With a new Trimble Tablet, the operating system is not installed. Turn on the Tablet to install the Windows® operating system and then apply Windows updates.

With all other new controllers, the operating system is already installed.

**WARNING -** Operating system updates will erase all data from the device. Make sure you backup your data to your PC *before installing. Otherwise you may lose your data.*

NOTE – The process of upgrading Trimble Access from one version to another converts the jobs (and other files like survey styles). If you copy the original Trimble Access data files off the controller and then upgrade the operating system, before installing the new version of Trimble Access please ensure you copy the original Trimble Access data files back onto the

controller. If you follow these steps then the original Trimble Access files will be converted and made compatible with the new *version of Trimble Access.*

### Software and license installation

Before you use your controller, you must install the applications and licenses using the Trimble Installation Manager. If you have:

- Never installed the Trimble Installation Manager, go to [www.trimble.com/installationmanager](http://www.trimble.com/installationmanager) for installation information.
- Previously installed the Trimble Installation Manager, you do not need to reinstall it because it updates itself automatically. Select **Start** / **All Programs** / *Trimble Installation Manager* to start the Trimble Installation Manager.

If your controller is a Windows device, like a tablet, then install Trimble Installation Manager on the controller and run Trimble Installation Manager to install or update Trimble Access software. If your controller is a Windows CE or Windows Mobile device like a TSC3, then install Trimble Installation Manager to a Windows computer and then run Trimble Installation Manager to install or update Trimble Access software on the connected controller.

For more information, click **Help** in the Trimble Installation Manager.

### Am I entitled to this version?

To install and run Trimble Access software version 2017.24, you must have a warranty agreement valid up to 1 September 2017.

When you upgrade to version 2017.24 using the Trimble Installation Manager, a new license file is downloaded to your device.

# Updating office software

When you upgrade to version 2017.24, you may also need to use Trimble Installation Manager to update your office software so that you can import your Trimble Access jobs. If you use:

- Trimble Business Center, you do not need to use Trimble Installation Manager as all required updates are handled using the Check for updates utility provided with Trimble Business Center.
- Other office software such as Trimble Link™ to convert job files to other file formats, install the Trimble Installation Manager onto the computer where Trimble Link is installed and then run Trimble Installation Manager to install office updates.

## Trimble Solution Improvement Program

The Trimble Solution Improvement Program (TSIP) collects information about how you use Trimble programs and about some of the problems you may encounter. Trimble uses this information to improve the products and features you use most often, to help you to solve problems, and to better meet your needs. Participation in the program is strictly voluntary.

If you participate, the Trimble Solution Improvement Program software copies the Trimble Access software log file and sends it to the Trimble server. For controllers running:

• Windows CE/Windows Mobile, the TSIP software is installed on the computer where the Trimble Installation Manager is installed.

The Trimble Access log file is copied and sent to the Trimble server each time the controller is connected to this computer using ActiveSync® technology or the Windows Mobile® Device Center.

• Windows, the TSIP software is installed with the Trimble Access software.

The log file is copied and sent to the Trimble server each time you start Trimble Access.

The log file includes data on what the Trimble equipment is being used for, what software functions are popular in specific geographical regions, and how often problems occur in Trimble products that Trimble can correct.

At any time, you can choose not to participate in the Trimble Solution Improvement Program by uninstalling the TSIP software. To do this, go to the Windows *Add or Remove programs* function on the computer where the software is installed and remove the TSIP software.

<span id="page-5-0"></span>For more information, go to [www.trimble.com/survey/solution\\_improvement\\_program.aspx](http://www.trimble.com/survey/solution_improvement_program.aspx).

# Software and Hardware Requirements

Trimble Access software version 2017.24 communicates best with the software and hardware products shown below.

For best performance, hardware should always have the latest available firmware installed. For more information on recent software and firmware versions, refer to the Trimble [Geospatial](http://trl.trimble.com/dscgi/ds.py/Get/File-93082/Survey Software and Firmware.pdf) Software and Firmware Latest Releases [document](http://trl.trimble.com/dscgi/ds.py/Get/File-93082/Survey Software and Firmware.pdf).

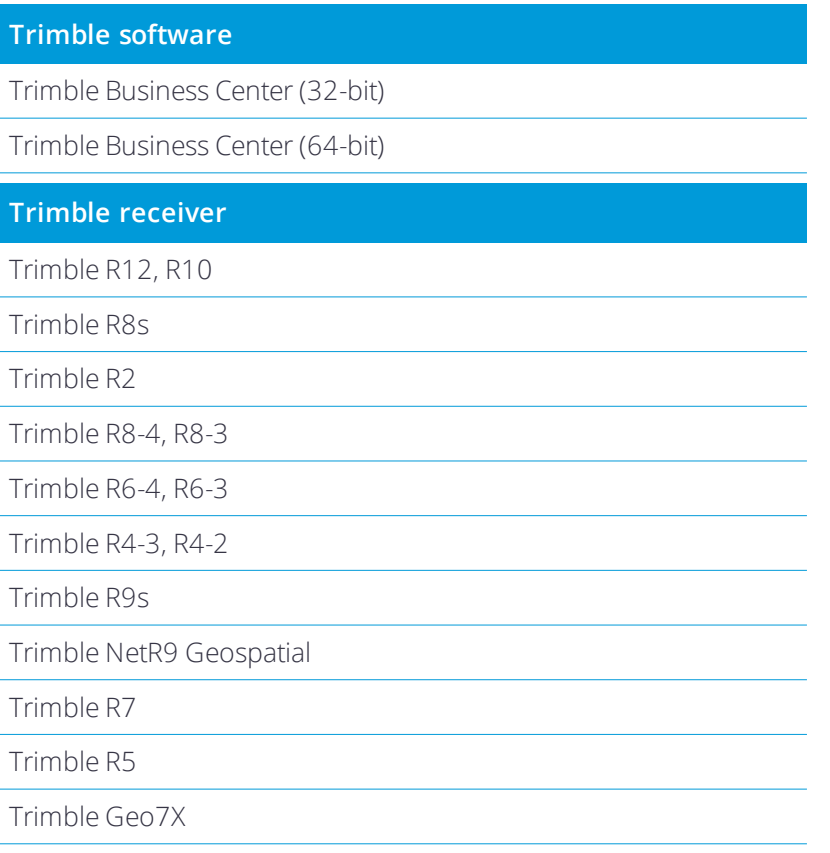

Trimble Access Software Version 2017.24 Release Notes | 6

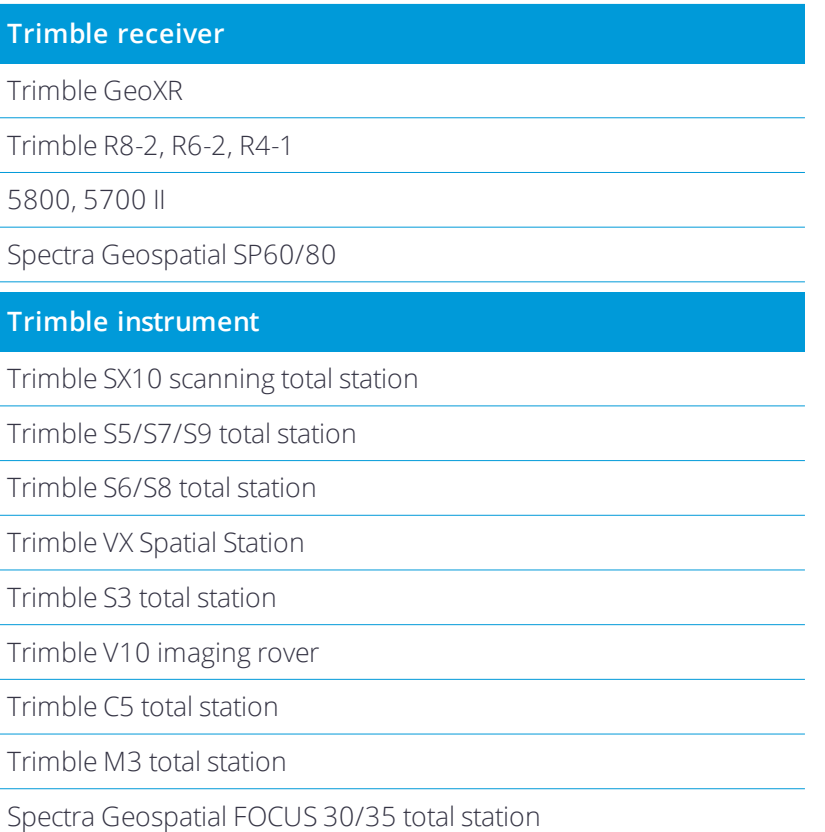

## Documentation

Trimble Access is "context-sensitive." To access the Help, tap ? at the top of the screen.

A list of Help topics appears, with the relevant topic highlighted. To open the topic, tap its title.

Go to <http://apps.trimbleaccess.com/help> to download a PDF file of the Help. A separate PDF file is provided for each application.

**NOTE –** *The latest PDF files available for download are for Trimble Access 2017.20.*